Multimedia Tasten

www.bittart Melpdesk Projekte [WB-einfach](http://bittnertux.no-ip.org/board/) [WB-Multi](http://bittnertux.no-ip.org/boardcodoodler/)

**Linux . . . MultimediaTasten** Helpdesk Inhalt-Helpdesk Unten PDF

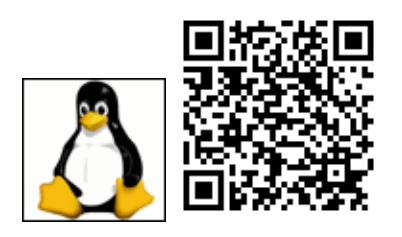

## **Tastatur auslesen**

mit xev können die Keycodes ausgelesen werden, sollte auf jedem Rechner sein. Prog. starten und die Codes notieren.

## **Keycodes zuordnen**

Die Keycodes müssen nun den Tasten zugeordnet werden die das System kennt. Das dürften wohl am besten F-Tasten sein.

Das macht mann in der Datei .Xmodmap im homeverzeichnis.

zB. <http://bittnertux.no-ip.org/daten/Xmodmap>

den . nicht vergessen. und X neu starten.

Wie du siehst könnte man auch gleich die Funktionen eintragen, wenn man sie beim Namen kennt.

## **Tasten zuordnen**

Also das geht am einfachsten dann im Menüeditor, Programm auswählen, unter Tastenkürzel Taste drücken, wenn die .Xmodmap stimmt sollte dann die entsprechende Taste angezeigt werden. zB. F23 speichern fertig.

## **SLED**

Naja, am SLED hab ich es auch erst so versucht, aber meine änderungen an der Xmodmap waren dort ohne reaktion. Dann hab ichs mit Yast versucht. Hardware, Tastatur, Tastatur wählen speichern fertig geht.

www.bittnermichael.de [Datenschutz](http://bittnermichael.de/publicweb/DatenschutzErklaerung.html) [Impressum](http://bittnermichael.de/publicweb/WebImpressum.html)